igor@bytelabs.org

Igor Böhm

**ByteLABS.org** 

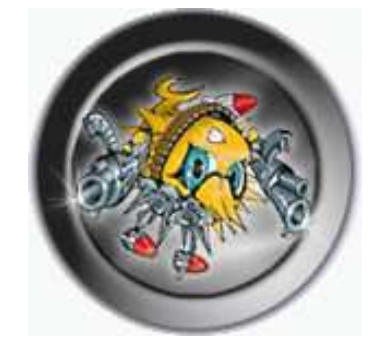

CVS - Workshop

#### **Rosquab**

- I. Was ist CVS?
- 2. Das CVS Repository
- 3. Basic CVS usage:
- · Create | Start Repository
- Import a Project
- $\bullet$  Checkout
- $\bullet$  Update
- $\bullet$  Commit
- $p p$  $\forall$   $\bullet$
- Remove
- $\bigcup_{i=1}^{n}$
- · Dealing with Conflicts
- · Dates, Sticky Flags, Tags and other Gotchas
- 4. More advanced CVS usage:
- · Branching and Merging

# LSAD 1si seM

- RCS(RevisionControlSystem) dar. · C/S(ConcurrentVersionSystem) stellt ein Frontend für
- Hinsicht auf mehrere Entwickler ist besser als bei RCS. Dateien zu setzen die man bearbeiten will, d.h. die Handhabung in • Im Gegensatz zu RCS ist es bei CVS aber nicht noetig Locks auf
- Konflikte beseitigt werden und erst beim einchecken werden eventuell auftretende • Dateien werden *ungelockt ausgecheckt*, können dann bearbeitet
- CVS verwaltet also eine history (Versionen) von source files.
- *Bisagigmen: Lock-modify-unlock vs. Copy-modify-merge(CVS):*
- der Lock freigegeben ist. jemanden gelocktes File bearbeiten will, muss nam zuerst warten bis andere Entwickler können das File bearbeiten. Wenn nan also ein von Anderungen abgeschlossen sind, wird der Lock wieder freigegeben und Jock auf das zu editierende File, Verändert das File und wenn die - Lock-modify-unlock: Ein Developer holt sich einen exklusiven write
- dem Repository abgleichen. im siqoxatisdaA sib bnu negsatda negnuaehnA dosn asbeiw asmmi Anderungen für alle sichtbar gemacht. Andere können das Repository arbeit werden die Anderungen commited. Damit werden die Developer ebenfalls and den selben Dateien arbeiten. Nach getaner Arbeitskopie editieren. Während dieser Zeit können alle anderen herunter (checkout). Der Developer kann beliebig Files in seiner - Copy-modify-merge: Ein Developer lädt sich eine Arbeitskopie
- Vorteile von CVS:
- von überall (Internet, Intranet etc.) möglich. - Durch die Client-Server-Architektur ist verteiltes Programmieren
- Modellen auttreten. vermeidet viele Probleme welche bei exklusiven Check-out - Das uneingeschränkte Check-out und Versionskontrollsyztem
- Jeder Entwicklungsstand ist wiederherstellbar.
- Anderungen in Quelltexten können ersichtlich gemacht werden.
- dieser eingeschlichen hat und wie er entstanden ist. - Bei Auftreten eines Bugs kann man herausfinden, wann sich
- CVS-Client-Tools sind auf fast allen Plattformen verfügbar.

**. . .** .

# Das CVS Repository

- Verzeichnis auf einem Rechner befindet. • CVS verwendet ein zentrales Repository (Behälter), welches sich in einem
- $\bullet$  Grobe Struktur des CVS Repository:
- Pro Projekt ein Verzeichnis.
- übernommen - Im Projektverzeichnis wird die Verzeichnisstruktur des Projekts
- mit erweiterten Informationen: - Jede Datei wird im jeweiligen Verzeichnis abgespeichert jedoch
- \* Versionsnummer
- \* Diffs zu vorherigen Versionen
- \* Zeitpunkt der Anderung
- \* Kommentars zu Änderungen von den Entwicklern
- \* Name des Entwicklers
- $\cdots$  $\ast$

### CVS: Projekt - Repository - Server - Client

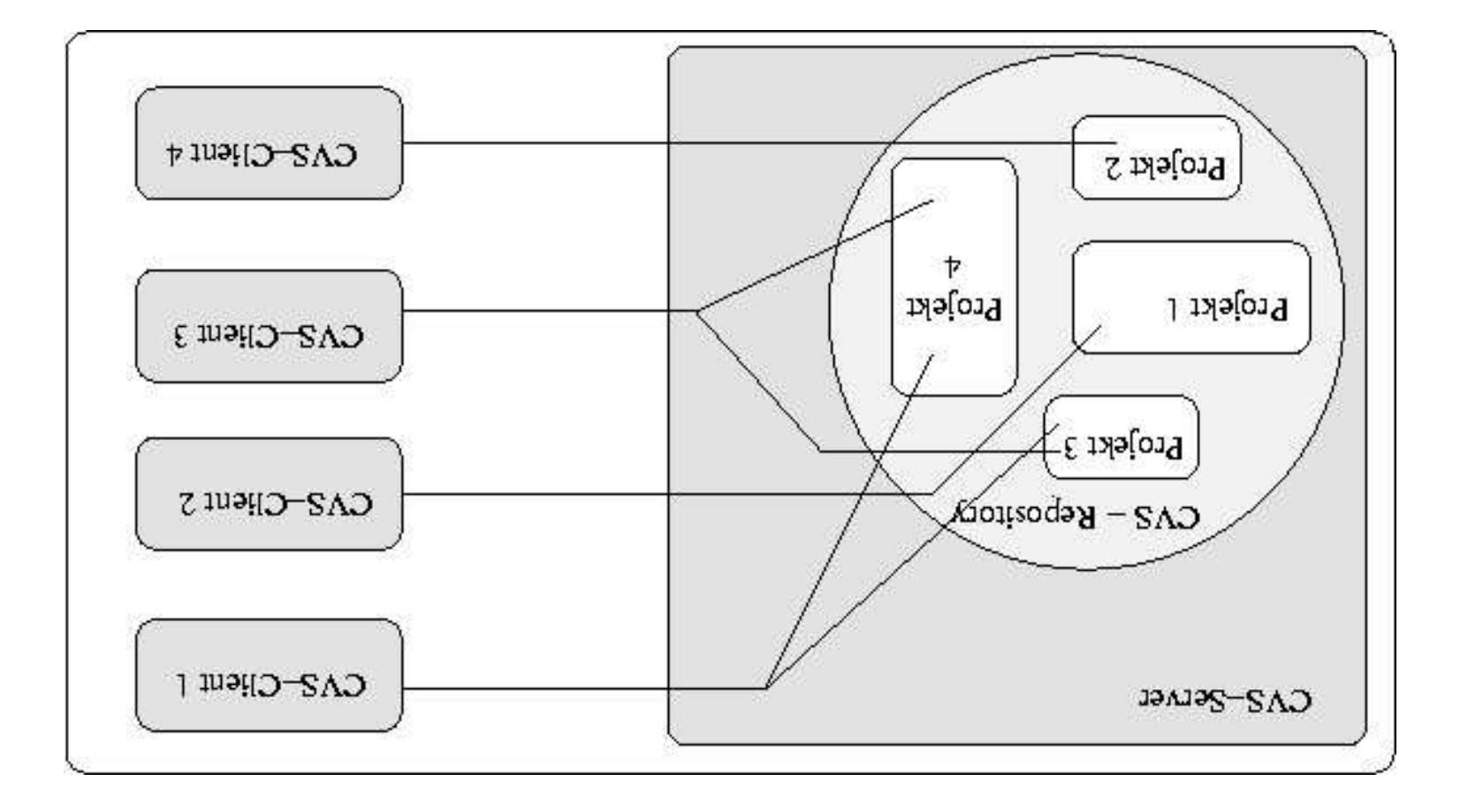

 $\cdots$ 

# **Basic CVS Usage**

- Einige generelle Fragestellungen und Uberlegungen:
- Vann sollen Anderungen ins Repository übetragen werden?
- . Eine mögliche Regel ist nur konsistente Zustände ins Repository einzuchecken.
- \* Der Head Branch sollte also immer lauffähig sein!
- $\ast$ weiters sollte man möglichst immer nur an einem Feature zur gleichen Zeit arbeiten.
- dem letzten commit gemacht hat. werden. Es gehen nur die Anderungen verloren, welche man nach - Das Arbeitsverzeichnis (Arbeitskopie) kann jederzeit gelöscht
- protokollieren. nschste Beispiel zeigt, ein leichtes alle Änderungen zu man überhaupt alles geändert hat? Mit CVS ist es, wie das - Bevor man Anderungen eincheckt, stellt sich oft die Frage was

# Änderungen Protokollieren

```
d\mu = \frac{d}{d\mu} \frac{d}{d\mu} and d\mu = \frac{d}{d\mu} is the wave difference of d\mu.
                                                                                           lndex: driver.c
===================================================================
                                    N \approx \mu_{\rm B} / \mu_{\rm B} / \sim \mu_{\rm B} / \sim \mu_{\rm B} / \sim \mu_{\rm C} / \sim \mu_{\rm B} / \sim \mu_{\rm B} / \sim \mu_{\rm B} / \sim \mu_{\rm B} / \sim \mu_{\rm C} / \sim \mu_{\rm C} / \sim \mu_{\rm C} / \sim \mu_{\rm C} / 1.1.1.1 revision retrieving
                                                                        c. er −c −r1.1.11 driver.c
                                                       *** driver. 2 Jun 2004 08:23:15 -0000 1.1.1.1
                                                           0000 − 01:01:60 1000 cm 10:13 −−−
                   10 ***************
                                                                                               **** 7,12 ***
                                                                                      \Sigma^{\rm (b)}else
                                                    fprintf(stderr, "No code generated.\n");
                                                                         i exit(nerr == 0 ? 0 : 1);
                                                                                                    }
                                                                                      −−−− 7,12 −−−
                                                                                      \mathrm{geover})
                    also en la construction de la construction de la construction de la construction de la construction de la cons
                                                    fprintf(stderr, "No code generated.\n");
                                                                         i exit(nerr == 1 ? 0 : 1);
                                                                                                    \{
```
## Create | Start a Repository

- Variable cvskoor darauf zeigen lassen. beliebigen Stelle ein Verzeichnis anlegen und die Environment verschiedene Projekte verwalten zu können, muss man nur an einer · Um eine neues Repository anzulegen, um darin wiederum
- initialisieren werden. · Danach muss nut mehr mit dem Kommando cvs init das Repository

```
\muini svo \ell svo/\sigmasi/\sigmamod/:\chiilinq\sigmanogi
svo/103i/9mod/=TOOA2VO troqx9 t; viluq9103i
                      svoliogi/amod/ bo s: viluq\delta10gi
                 s2016\sigmasasi/əmon/ \piipym \epsilon: Alind\sigma103
```
Projekt wird in das Repository importiert. Schritt wird in diesem Repository ein Projekt angelegt bzw. ein · Nun hat man ein Repository zur Verfügung und als nächsten

## **Import a Project**

- neu angelegtes Repository einzufügen. . Wish viele Möglichkeiten neue Projekte in ein bestehendes bzw.
- Indeale Anderungen mischen. Anderungen bzw. Verbeszerungen versehen ist, d.h. fremde und • Man kann sogar Fremd-Software mischen, welche mit eigenen
- Verzeichnis und evtl. einige Unterverzeichnisse an. man kein bestehendes Projekt hat, dann legt man sich ein Projekt Projekt oder man kann auch ein neues Projekt so starten. Wenn • Für das folgende Beispiel hat man entweder schon ein bestehendes
- dort das CVS-Kommando import auf welches 3 Parameter benötigt: • Dann wechselt man in das Hauptrersaichnis des Projektes und ruft
- <u>llos</u> - Projektname (Verzeichnisname) unter welchem das Projekt im Repository angelegt werden
- Vendor 1ag (Globaler Versionsbezeichner)
- Release Tag (Lokaler Versionsbezeichner)

• Der Projektname ist in diesem Fall new-proj, das Vendor Tag ist

BASE\_01 und das Release Tag ist bev\_01:

```
No conflicts created by this import
                                  cvs import: Importing /home/igor/cvs/new-proj/lib
                            cvs import: Importing /home/igor/cvs/new-proj/include
                                  cas jubout: luborting /home/igor/cas/new-proj/src
                                                                       M_{\rm H} new-pro]/B_{\rm H}DW_{\rm H}-- $CASEDITOR
<br />
10-Agorgbant/>
10-Agorgband/:Agor/cas-brollib>\frac{1}{2} cas imbort new-brol BBNE-01 DEA-01
                                                                               \sigma/svo/102i/9mod
                                \frac{100}{300} Tomes \frac{1}{2} ouse but \frac{1}{2} is \frac{1}{2} is \frac{1}{2} is \frac{1}{2} is \frac{1}{2}\mu_{\rm DM} include/ lib/ src/
                                                \leqigor@puffy:/home/igor/cvz_proj:13>$ ls
 <br />
Sotgorgbark)://pome/jor/cas-proj:12>$ mpagin are include lip: toncy RFYDNE
                                                \leq igor\mathfrak{g}antfy://pome/ior/c\alphaantis/cordis-spaces.spaces.sp
                                                \frac{1}{2}cor\frac{1}{2}yone\frac{1}{2}cor\frac{1}{2}cor\frac{1}{2}core\frac{1}{2}<br />
igor@puffy:/bome/igor.g>$ mkdlno risp.
```
mit entsprechenden CVS-Kommandos ins Repository übertragen. Dateien hinzufügen, ändern oder löschen und die Anderungen dann CVS-Kommando checkout als Arbeitskopie öffnen nan hann dann · Nun muss man das ins Repository importierte Projekt mit dem

## CVS Checkout

- mehr in Verzeichnissen arbeiten die CVS für einen anlegt. nicht mit gewöhnlichen Verzechnis Bäumen arbeitet. Man nuss viel · Das CVS-Kommando checkout erzeugt eine Arbeitskopie da CVS
- einem im Repository abgelegten Projekts erzeugen. CVS-Kommando checkout die aktuelle Version des Dateibaums von des Repositories zeigt. Wenn dies der Fall ist kann man mit dem • Es ist wichtig, dass die Umgebungs Variable cvsnoor auf den Pfad
- dem letzten checkout verändert hat. verändert da es CVS selbst benötigt um zu bemerken was sich seit Verzeichnis mit dem Namen CVS an. Dieses darf man nicht • ACHTUUG: In jedem ausgecheckten Verzeichnis legt cvs ein

· Checkout des Beispiel Projektes new-proj:

 $\leq$ igor $\frac{1}{2}$  igor / publishigar / for  $\frac{1}{2}$  igor  $\frac{1}{2}$  igor in the set of purposition is  $/sa^2/10g$ i/ $\sigma$ mou  $\gamma$ igor $\delta$ puffy://ame/igor:32> $\delta$  cvs checkor in the set of  $\gamma$ cvs checkout: Updating new-proj  $U$  new-pro  $N$  pro  $N$ cas checkout: Updating new-prolling identical cvs checkout: Updating new-proj/lib cvs checkout: Updating new-proj/src  $\langle \text{Borel} \rangle : \text{Sorel} \to \text{Cone}$  is:  $10$  MBVD  $\mu$  include  $\mu$  include  $\mu$  include  $\mu$  include  $\mu$  include  $\mu$  include  $\mu$  include  $\mu$  include  $\mu$  include  $\mu$  include  $\mu$  include  $\mu$  include  $\mu$  include  $\mu$  include  $\mu$  include  $\mu$  include  $\mu$ 

#### erzeichnis? Verzeichnis? Verzeichnis?

```
\gammaSAO l – si $ < \gammaC: ford - məu/ro si/əmou/: Ayndoro si
                                              total 12
   t = -1 - 1 igor igor 73 Jun 3 12:59 Bntries
ository Rep 16:21 2 Jun 9 igor igor 1 −− r −− r − rw −
     1000 16:31 2 aut 16 igor 16 Jun 2 16:21 Root
```
 $\epsilon \leq 1$ gor $\Phi$ pufi $\epsilon \leq 1$ ome $\epsilon$ i $> 2$ 

# CVS Update

- Repository durch andere Benutzer verändert wurden. Hierbei wird geprüft, ob seit dem letzten checkout, Dateien im im Repository wird durch das CVS-Rommando update durchgeführt. · Das Abgleichen der eigenen Arbeitskopie mit möglichen Änderungen
- verändert haben, muss der Benutzer diese zuerst auflösen: auftreten können, indem 2 Benutzer in derselben Zeile etwas Arbeitskopie zu übetragen (merge). Bei Konflikten, welche z.B. · Existieren Anderungen im Repository, versucht CVS diese in die

cvs update: Updating src cvs update: Updating lib cvs update: Updating include **M README**  $\cdot$  3uitabqU :ətabqu svə dn svə  $\zeta_{2}$ iford-wə $\eta_{1}$ orgi/əmo $\eta_{2}$  $\leq$ igor $\leq$ naty://home/1021/2921/2021/acpy-acpo\_nIHIZ 18 & Chings.  $>$  README

- jeder Zeile) welcher die Art der Anderung beschreibt wird aufgeführt: · Jede geänderte Datei min einem Indikator(Buchstabe am Anfang
- übernommen(*merge*). Keine Konflikte sind aufgetreten.  $-$  (U)pdated: Anderungen im Repository wurden in die Arbeitsdatei
- Konflikte aufgetreten sind. wurden die Anderungen in die Arbeitsdatei gemischt (merge), ohne dass Repository gespielt, im zweiten Fall (das Repository hat sich geändert) wurde geändert) werden die Anderungen erst bei einem commit ins wurde verändert od. die Datei im Repository. Im ersten Fall (Arbeitsdatei  $-$  (M)odified: In diesem Fall gibt es 2 Möglichkeiten, entw. die Arbeitsdatei
- uəssnum: Anderungen im Repository aufgetreten welche aufgelöst(resolved) werden - (C)onflicts: Es sind Konflikte zwischen Anderungen in der Arbeitsdatei und
- **(A)dded:** Arbeitsdatei wird (nach commit) in Repository übernommen.
- $-$  (R)emoved: Arbeitsdatei wird (nach commit) aus dem Repository gelöscht.
- (?): Arbeitsdatei: Keine korrespondierende Datei im Repository.

### CVS Commit

:nnax nogütusnin nəgnunəbnA nəb uz ənstnəmmox nam timab Editor aufgerufen (Environment Variable \$EDITOR bzw. \$CVSEDITOR) Repository übernommen werden. Für jede geänderte Datei wird ein können alle Änderungen mit dem CVS-Kommando commit ins · Wenn keine Konflikte mehr vorhanden sind bxw. behoben sind, so

```
cvs commit: Examining.
\frac{1}{2}immoo svo \frac{2}{5}ksi\frac{1}{2}iord wan\frac{1}{2}ogi\frac{1}{2}
```

```
--> $CVSEDITOR
Log message unchanged or not specified
```

```
əuop
                   new revision: 1.2; previous revision: 1.1
\langlehome\rangletov\langlecvs\ranglenew-proj\langleREADME, v < - README
                                    Checking in README;
```
(ACHTUNG: Wenn nach einem update Konflikte nich aufgelöst wurden, so werden die Dateien mit Konfliktmarkierungen (siehe

Dealing with Conflicts) ins Repository übertragen)

## **DDA SVJ**

man dies mit dem CVS-Kommando ad dem Repository vioralities · Wenn man eine neue Datei im Arbeitsverzeichnis angelegt hat muss

1.1 : noisiver Isitini  $\sigma$  /home/igor/cvs/new-proj/BSD, v <- BSD Checking in BSD; əuop RCS file: /home/irgor/cvs/new\_proj/BSD,v --> \$CASEDILOR cvs commit: Examining src cvs commit: Exsmining lib cas commif: Exsmining include . gaiaimsxH : timmoo svo dimmos avo \$<78: [orq\_wen\rogi\emod\: vinq0rogi> cvs add: use 'cvs commit' to add this file permanently cvs add: scheduling file 'BSD' for addition <br />
GISH ppe sao  $\frac{1}{2}$ <92:[o1d-mou/1031/owou/:Alind<br/>91031>  $\langle$ igor@puffy:/home/igor/new-proj:34>\$ touch BSD; echo "FREE" > BSD; psw mitteilen:

. Mit einem abschließenden commit erfolgt die endgültige Übernahme.

əuop

### **CVS Remove**

CVS-Kommando remove tatsachlich aus dem Repository löschen zu Arbeitsverzeichnis gelöscht werden um sie dann mit dem • Um eine Datei aus dem Repository zu löschen muss diese erst im

#### коппец:

```
əuop
                    new revision: delete; previous revision: 1.1
                           /Q2B --> v.d2B\torq_wen\zvo\rogi\emod
                                                  Removing BSD;
                                       cvs commit: Examining src
                                       cvs commit: Examining lip
                                   cvs commit: Examining include
                                         cvs commit: Examining.
".d28 bevomeA" m- jimmoo zvo $<0d:[orq_wen\rogi\emod\:yłiuq0rogi>
  cas remone: mse, cos commif, to remone this tile permanently
                  cvs remove: scheduling 'BSD' for removal
   d28 syometry://bome.isor/new.broj:4925 cvs remove BSD
            G28 mn \ell-84: [orq wen/rogi/emod/: viluq9rogi>
```
- · Mit einem abschließenden commit erfolgt die endgültige Ubernahme.
- **CHTUNG:** Beim Löschen von ganzen Verzeichnissen müssen erst deren Dateien aus dem Repository löschen (ggf. rekursiv))

# **CAS DILL**

cigor@pufiy://pome/iosi/analisate are diff -n UNIX Kommando aiff(1) aufbaut und die gleichen Optionen hat: benutzt man das CVS-Kommando diff, welches auf dem klassischen lassen, welche man in der Arbeitskopie des Repository gemacht hat, · Um sich vor einem commit nochmal die Anderungen anzeigen zu

```
cvs anified: Diffing src
                                     cvs diff: Diffing lib
                                sva diff: Diffing include
                                 +the working directory.
                             ni obam I ognado a si sidT+
                                   THIS IS A CHANGE
                                             00 +'I+ I-00
                     +++ BEADME 3 Jun 2004 10:20:53 -0000
                  --- BEADME 3 Jun 2004 08:51:47 -0000 1.2
                                  H_{\text{H}} -u -r1.3 README
                                   2.1 noisiver gniveirter
           RCS file: /home/igor/cvs/new/proj/README,v
Index: README
                                       \cdot guiffi\Omega: \overline{\Omega}ifing.
```
# Dealing with Conflicts

geguqett µat: wenn jemand z.B. auf der selben Zeile wie man selbst etwas · Beim update Kommando können nun aber auch Konflikte auftreten

C README cvs update: conflicts found in README rcsmerge: warning: conflicts during merge Merging differences between 1.2 and 1.3 into README £.1 noisiver gniveirter 2.1 noisiver gniveirter RCS file: /home/loy/cvs/new\_proj/README,v  $\cdot$  3uitabqU : otabqu svo stgorgpuffy://pome/jear/men/iclassg.com subqste

aufgelöst werden und wird mit dem Indikator C versehen. . Der eben produziert Konflikt kann nicht automatisch von CVS

- Smallbook uses ip the soft is not considered. **• Dramagers and the set weup of the set einem Konflikt kommt und**
- .1galagds zindoias averiad and nagiliawai mi noiz as alitte. It briw 1. Die unmodifizierte Datei, von der beide Versionen ausgegangen sind,
- Befehlen update oder commit ins Repository spielen kann. 2. Die Konflikte müssen manuell aufglöst werden bevor man sie mit den
- sus nessem blgendermassen aus: inklusive der Konflikte. Bereiche in welchen Konflikte aufgetreten sind 3. Die eigentliche Datei enthält den kompletten Inhalt beider Versionen

TOOD TON si ji baa HONAHO A SI SIHT TOOD si ji bus HONAHO A SI SIHT 

 $E$ I <<<<<<< the working directory. ni obam I ognado a si sidT

## Dates, Sticky Flags, Tags and other Gotchas

- \$ CVS -q update -D"2004-01-14 23:59:59" GMT Vergangenheit wiederherzustellen bzw. auszuchecken: Repositories zu einem gewissen Zeitpunkt bzw. Datum in der O Uates: Oft ist es wünschenswert einen bestimmten Zustand des
- strengstens verboten wird. Arbeitskopie auf eine version nach dem -D "2004-01-14 23:59:59" das Sticky Flag -D die entscheidende Rolle da das update der werden diese nicht wieder in die Arbeitskopie übernommen? Hier spielt dass es seit diesem Datun sicher viele Anderungen gegeben hat. Warum nochmal update ausführen? Nun, nichta wird passieren. Aber wir wissen Repositories in der Vergangenheit wiederhergestellt haben und danach . Sticky Flags: Was passiert nun wenn wir z.B. einen Zustand des
- zugreifen kann: auf eine bestimmte Programmversion einfach über den Tagname dem Tagnamen abgelegt. Dies ist ganz praktisch weil man dann später werden die Revisionsnummern aller enthaltenen Dateien erfaßt und unter Revisionsnummern stehen. Wenn also das Repository getagged wird, vergebene Namen, die für einen bestimmten "Schnappschuß" der · Tags: Bei Tags handelt es sich um symbolische, von Entwicklern
- \$ CVS checkout -rOPENBSD\_3\_5 src (retrieve by Tagname)

\$ CVS -q tag OPENBSD\_3\_5 (ein Tag setzen)

#### · Keyword Substitution:

Beispiel: \$14: index.html, v 1.53 2004/06/02 14:12:37 igor Exp \$ \$Log: \$ auto-append special tag (generate ci-history within file) \$Header: \$ as Id, with full path to RCSfile  $3000$  some of the above  $$500$  and  $$320$  and  $$110$  and  $$110$  and  $$200$ glame: \$ (sticky) symbolic revision name, if any slii sidt to (osad) noisiver & : noisivent \$Date: \$ of last check-in fAuthor: \$ of last check-in

- Zeichenketten die es zufällig in einem JPEG findet ersetzten. auswirken. Man stelle sich mal vor CVS würde blind alle RCS sich beim Verwalten von Binärdatehm wie z.B. JPEGs sehr unangenehm ersetzt. Dieses Verhalten welches bei Textdateien sehr nützlich ist, kann wie z.B. \$Revision:\$ in Textfiles erkannt und dann dementsprechend richtig automatisch. Weiters werden wie schon erwähnt spezielle RCS Keywords Rechner auf ein UNIX Archiv zugegriffen wird (UNIX-LF, Windows-CR LF) swobniW manier z.B. Zeilenumbrüche wenn von einen Windows · CVS und Binary Files: CVS ist im Umgang mit Textdateien ziemlich
- $\bullet$  CVS Parameter -kb für Binary Files:

Suq. Izdaladai "Juri vranid" m- io zvo Z<br/>tl: [orq wen\. .\rogi\emod\: viuq®rogi>  $g_{\text{nd}}$ . [adalada da-bba evo  $\ell$ <fl: [orq wen).  $\ell$  orgi/emodi.  $\ell$  independent

• CVS Parameter -ko für das Ausschalten der Schlüsselwortersetzung:

 $\leq$ igor@puffy:/home/./1020/./and\_proj:28>\$cvs ci -m "No keyword expansion" main.c -igor@puffy:/home/i./rogi/-/togi/9mod/-xy-sp cvs add -ko main.c

### **More advanced CVS usage**

Branch beeinflussen die anderen Branches nicht. eigenständige, parallele Branches aufteilen. Änderungen auf einem diese zu verändern. Um dies zu ermöglichen hann nan ein Projekt in bietet aber auch die Möglichkeit in die "Vergangenheit" zu gehen und die Vergangenheit eines Projekts anhand von Tags zu untersuchen. CVS • (1) Branches: Bis jetzt haben wir bei CVS nur die Möglichkeit betrachtet

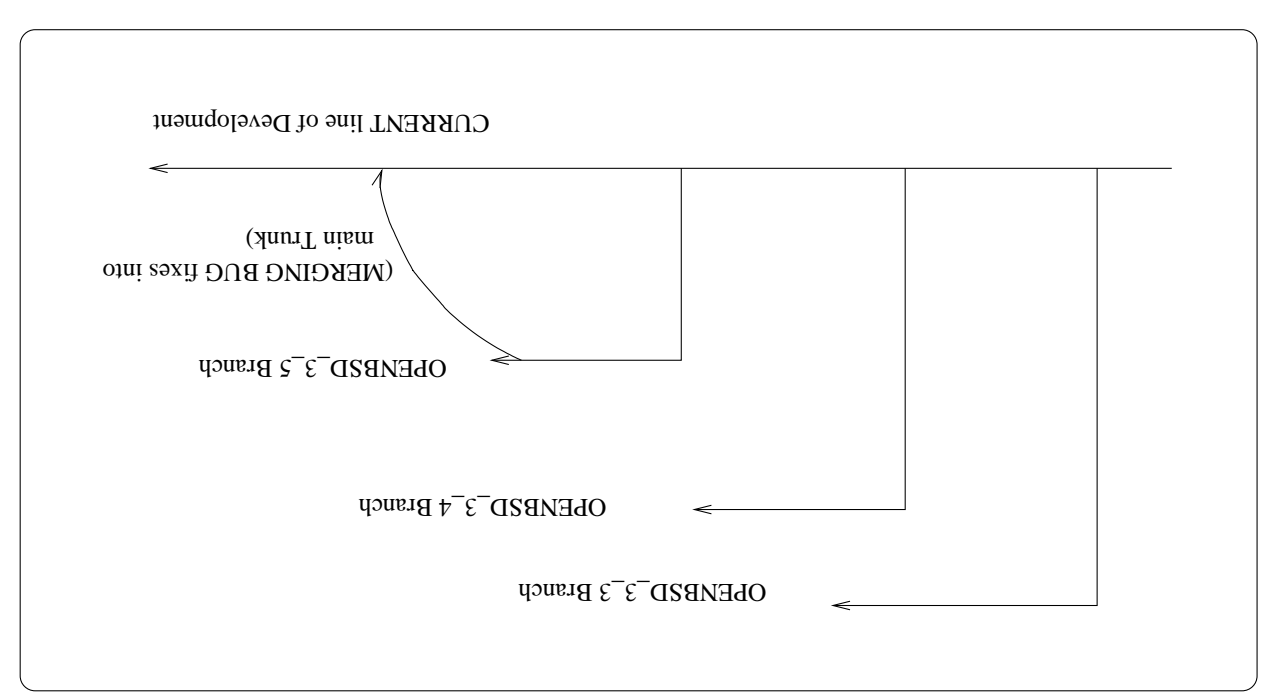

- (2)Branches: Bei den meisten Projekten wird es so gehandhabt, dass
- wiederum dem Kunden zur Verfügung gestellt werden. einem Kunden auftreten im release-Branch gefixt werden und die Fixes der -current Entwicklungslinie gemacht, während Bugs welche z.B. bei angelegt wird. Neue Entwicklungen und Anforderungen werden weiter in release-Branch dessen Wurzel in der -current Entwicklunslinie liegt, sopald die -current Entwicklungslinie ausgeliefert werden kann, ein
- gegen die Version der Wurzel des Branches erstellt wurde, vergleichen. Entwicklungslinie kann man mit dem einspielen eines Patches, welcher Entwicklungslinie einfügen. Das mergen des Bugfixes in die -current Bugfixes in anderen release-Branches und auch in der -current bestimmten Branch keine anderen Branches. Aber oft will bzw. muss man · Merging: Wie schon erwähnt beeinflusst eine Anderungen in einem

# Creating Branches

. Mit dem CVS-Parameter -b erzeugt man einen Branch:

```
o.nism T
           T README
```
- und somit für beide Varianten die selben Namens Restriktionen gelten. aber wiederum das Branch tags genauso aussehen wie NON-branch tags als Label dienen damit man den Branch später auschecken kann. D.h. erzeugen? Die Erklärung hierfür ist ganz einfach, denn der tag Name wird . Warun benutzt man aber den CVS-Parameter tag un Branches zu
- von augeten Tags zu nuferscheiden. benutzen wenn nan einen Branch anlegt, um Branch Tags leichter • Tipp: Es ist hilfreich das Wort *branch* im tag name selbst zu

#### · Branch auschecken:

```
cvs checkout: Updating new-proj/src
                                                \alphaas cpeckout: Updating new-proj/lib
                                            cvs checkout: Updating new-proj/include
                                                                 U new-proj/main.c
                                                              U new-proj/BEVDME
                                                    cvs checkout: Updating new-proj
\langleigor@puffy:/home/igor/new-branch:20>$ cvs co -r RELEASE_BRANCH_0_1 new-proj
```
#### · Was hat sich nun geändert?

 $\langle$  Sigor@batfy:/bame/near-pranch/mew-proj:32> $\epsilon$  cas  $-$  satus RBADME

File: README Status: Up-to-date

Sticky Options: (none) (əuou) Sticky Date: RELEASE\_BRANCH\_0\_1 (branch: 1.3.2) заГ улоіт8: Repository revision: 1.3 /home/ligor/cvs/new-proj/README,v Working revision: 1.3 Thu Jun 3 10:59:59 2004

passiert:

· Machen wir nun eine kleine Änderung im Branch und schauen was

```
Working revision: 1.3.2.1 Wed Jun 9 00:11:45 2004
                                    File: README Status: Up-to-date
       \Deltaigor\Delta A and \Delta A and \Delta A are \Delta B and \Delta B are \Delta B and \Delta B are \Delta B and \Delta B and \Delta B\leqigor@pufiy:/bmome/1021/106w-pranch/mew_proj.36>$cvs in momenth mand and \geq---> EDIT FILE WITH EDITOR
         <br />
Steendputh/home/logi/new-brand/new-proj:35>$ vim README
```

```
Sticky Options: (none)
                                        (əuou)
                                                Sticky Date:
         RELEASE_BRANCH_0_1 (branch: 1.3.2)
                                                  Sticky Tag:
Repository revision: 1.3.2.1 /home/igor/cvs/new-proj/README, v
```
ansprechen und nicht über die Revision Nummer. um CVS-Internals. Man sollte einen Branch immer den den Tag Namen einer extra Ziffer. Bei diesen Revision Nummern handelt es sich aber eher Die neue Revision Nummer resultiert nun aus der Branch Nummer plus Revision Nummern vom File README ganz merkwürdig verändert hat. · Verglichen mit dem Output auf der vorigen Folie fillt auf, dass sich die

: tei gitön tquadrodü esb do **Tiib** 

## Merging Branches

-current Entwicklungslinie einfliessen lassen. Dazu prüfen wir zuerst mit · Nun wollen wir die Verähderungen in unserem Branch auch in die

```
RCS file: /home/igor/cvs/new-proj/README,v
                                                               ===================
                                                                          Index: README
                                                                          \cdot guili\cup : \cup iiih svo
\frac{10}{10}HONVHH<sup>-</sup>HONVHH<sup>-BLO</sup>1(102) cases to - L HETHEVHHH - L HETHEVHH - L HETHEVHH - L
```

```
gnq.Izdslsdad 9fii ni ton zi I_0_HOVAAE_ASAAJAA gst :ìiib svo
                                           the working directory.
                                       ni obam I ognado a si sidT
                                                                 +-ввуисн снуисе
                        THIS IS A CHANGE and it is NOT COOL
                                                    00 0^{+} 1^{+} 1^{+} 0^{+}++ README 3 Jun 2004 10:59:59 -0000 1.3
                      --- README 9 Jun 2004 00:212:00 -0000 1.3.2.1
                                             E.I1 - I.S.E.I1 - n - JJiP£.1 noisiver gniveirter
                                           I.S.8.1 noisiver gniveirter
```
. . . . . . .

 $0<sup>T</sup>$ 

**atabqu** obnameter -j wie john und das CVS-Kommando update · Un die Änderungen nun aus dem anderen Branch zu übernehmen, wird

:uəuəip

```
the working directory.
                                                     ni obam I ognado a si sidT
                                                           BRANCH CHANGE
                                      THIS IS A CHANGE and it is NOT COOL
                            \leqigor@puffy:/home/iogi/ord-proj:55>$ cat README
                         Merging differences between 1.3 and 1.3.2.1 into README
                                                       1.2.8.1 noisiver gniveirter
                                                          £.1 noiziver gniveirter
                                  BCS file: /home/igor/cvs/new-proj/README,v
\langle120-180004/iQuoqiyadamoo 1010124>2 car -0 nbqste -1 BETEVEVETEVAL0-1
```
peunfzen. Repository zu übernehmen, muse man noch das CVS-Kommando commit einstweilen nur in die Arbeitskopie übernommen. Um diese auch ins . VORSICHT: Die Änderungen aus dem anderen Branch wurden

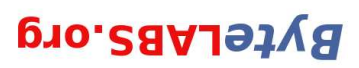

#### Thx for your attention! Any more questions left?

# List of Sildes

- I CA2 Morkshop
- 2 Roadmap
- 3 Was ist CVS?
- 6 Das CVS Repository
- Server Client 7 CVS: Projekt - Repository -
- **DbA SVO 81**
- 
- I7 CVS Commit
- 
- 
- 
- 15 CVS Update
- 
- 
- 
- 
- 
- 
- 
- 13 CVS Checkout
- 
- 
- 11 Import a Project
- 
- 

8 Basic CVS Usage

- 
- 
- 
- 
- 
- 
- 
- 
- 
- 
- 
- 
- 
- 
- 

10 Create | Start a Repository

9 Anderungen Protokollieren

- 
- 
- 
- 
- 
- 
- 
- 

other Gotchas

30 CA2 D!H

19 CVS Remove

23 Dates, Sticky Flags, Tags and

- 26 More advanced CVS usage
- 
- 

21 Dealing with Conflicts

- 28 Creating Branches
- 31 Merging Branches